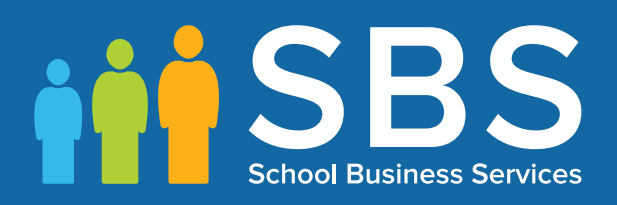

# Managing Performance Measures for England Preparation

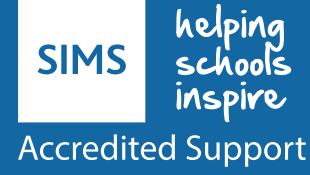

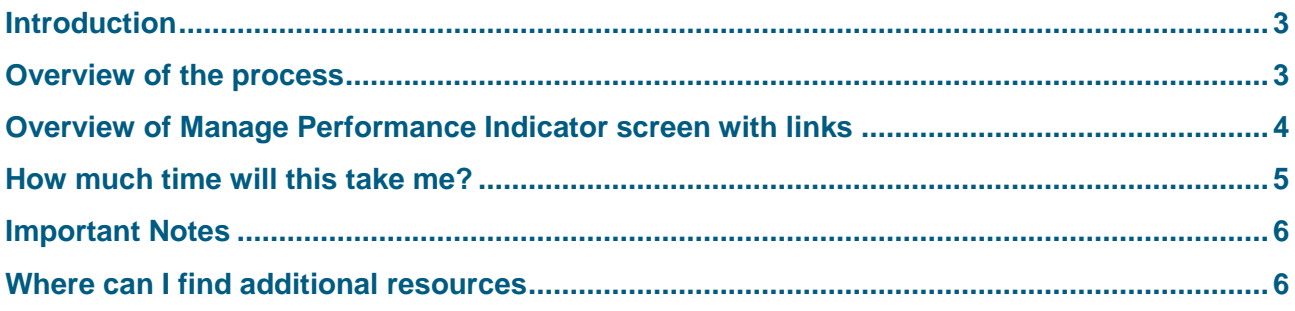

# **Introduction**

#### **Managing Performance Measures for England in 2017**

This document has been put together to help customers understand the process involved for schools in England, give an overview of the process and understand the amount of time this may take.

#### **What has changed for England schools for 2017?**

This summer Capita SIMS will not be creating a Performance Measure file (PM file) for English schools. In light of recent changes with the source data we have reviewed the process around the creation and sharing of PM files and have introduced new functionality within SIMS. This will provide schools with the tools they need to manage their own Performance Indicators within the software to ensure the PI Reports and associated analysis in other areas are accurate.

#### **Will this mean my PI Reports will have the correct values displayed?**

Yes, in allowing schools to now own and take responsibility for the Performance Indicators in their data, they are in control of the data that is used in the PI Reports. Managing the indicators also brings the following advantages:

- In previous years Capita SIMS have issued numerous PM Files, usually due to late changes to qualifications, for example in 2016 there were 20 qualifications that were added to the Ebacc lists with only weeks to go until the results were available, each time an alteration was needed, a new file was produced and even if these qualifications were not in place in a school, there was a compulsion to import the new PM File anyway. Now schools are in control of the qualifications, they can update just the qualifications that are applicable to them.
- If a QN is not counting correctly for Ebacc, the user can simply open the QN in Manage Performance Indicators and tick the bucket in which the QN can count. They can then re-collate the results and run the reports and perform their analysis.
- With our new functionality, any issues a school has with their Performance Indicators can easily be resolved.

#### **Overview of the process**

The process for managing your Performance Indicator files can be summarised in the following 7 steps, more detail can be found in chapter 3 of the [Processing Results and Calculating PI Data in Exams and](http://simspublications.com/298961/assets/examsprocess.pdf)  [SIMS](http://simspublications.com/298961/assets/examsprocess.pdf)<sup>1</sup> handbook on the indicated page.

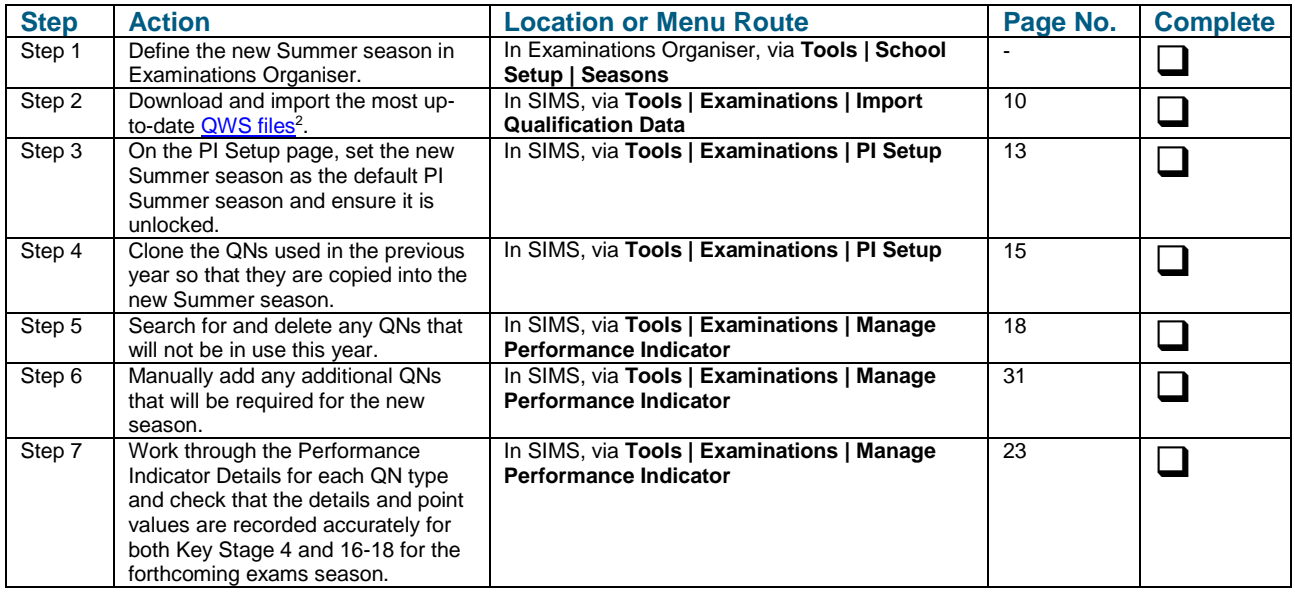

-

<sup>1</sup> <http://simspublications.com/298961/assets/examsprocess.pdf>

<sup>2</sup> [https://collectdata.education.gov.uk/qwsweb/\(S\(tr0gbpqe3f5zbd20aqx0123 z\)\)/Main.aspx](https://collectdata.education.gov.uk/qwsweb/(S(tr0gbpqe3f5zbd20aqx0123%20z))/Main.aspx)

#### **Overview of Manage Performance Indicator screen with links**

Below is a screen shot of the Manage Performance Indicator screen with a key and links to the relevant websites where the information can be found out. This is an extract from page 21 of chapter 3 of the [Processing Results and Calculating PI Data in Exams and SIMS](http://simspublications.com/298961/assets/examsprocess.pdf) handbook:

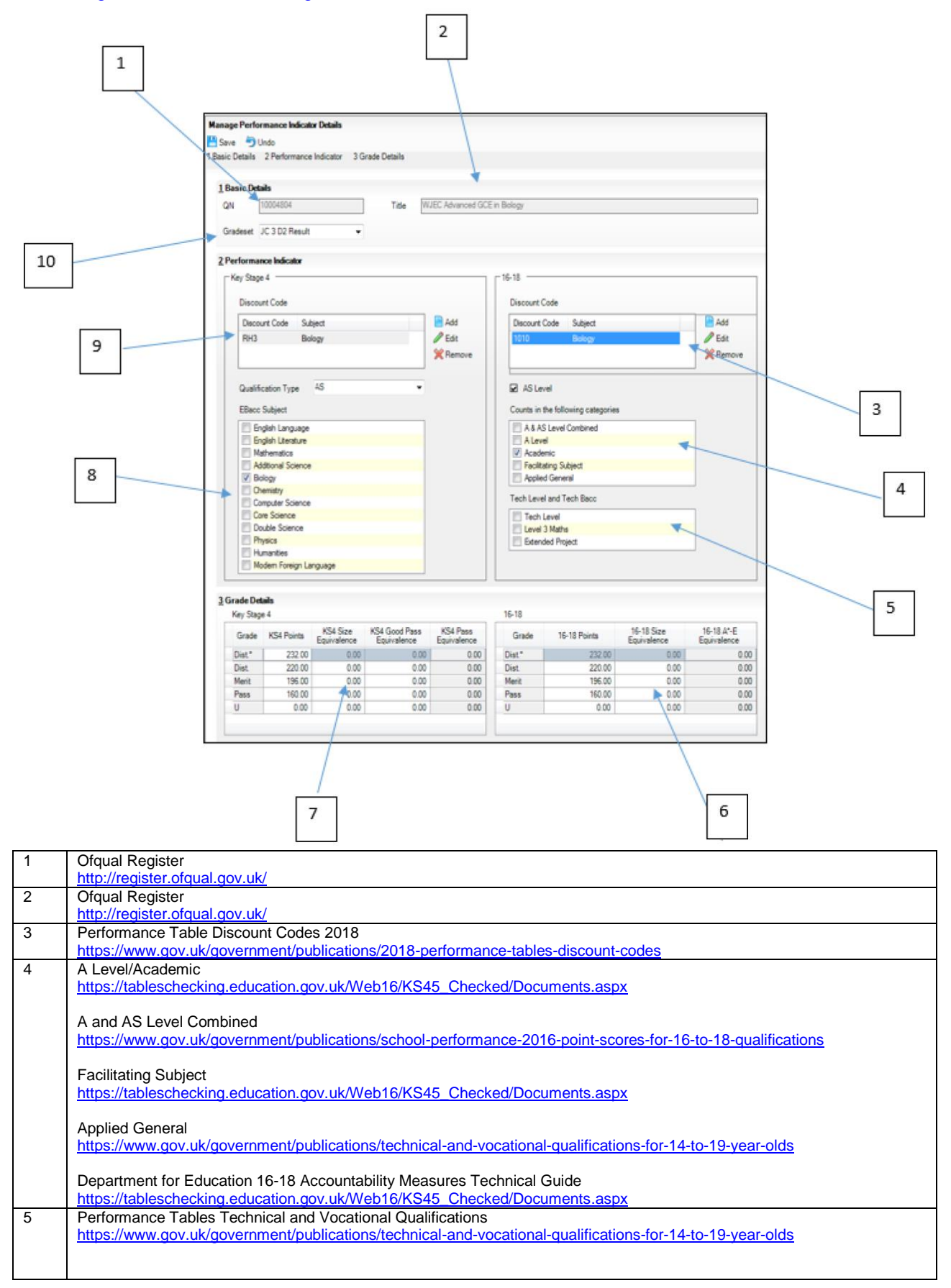

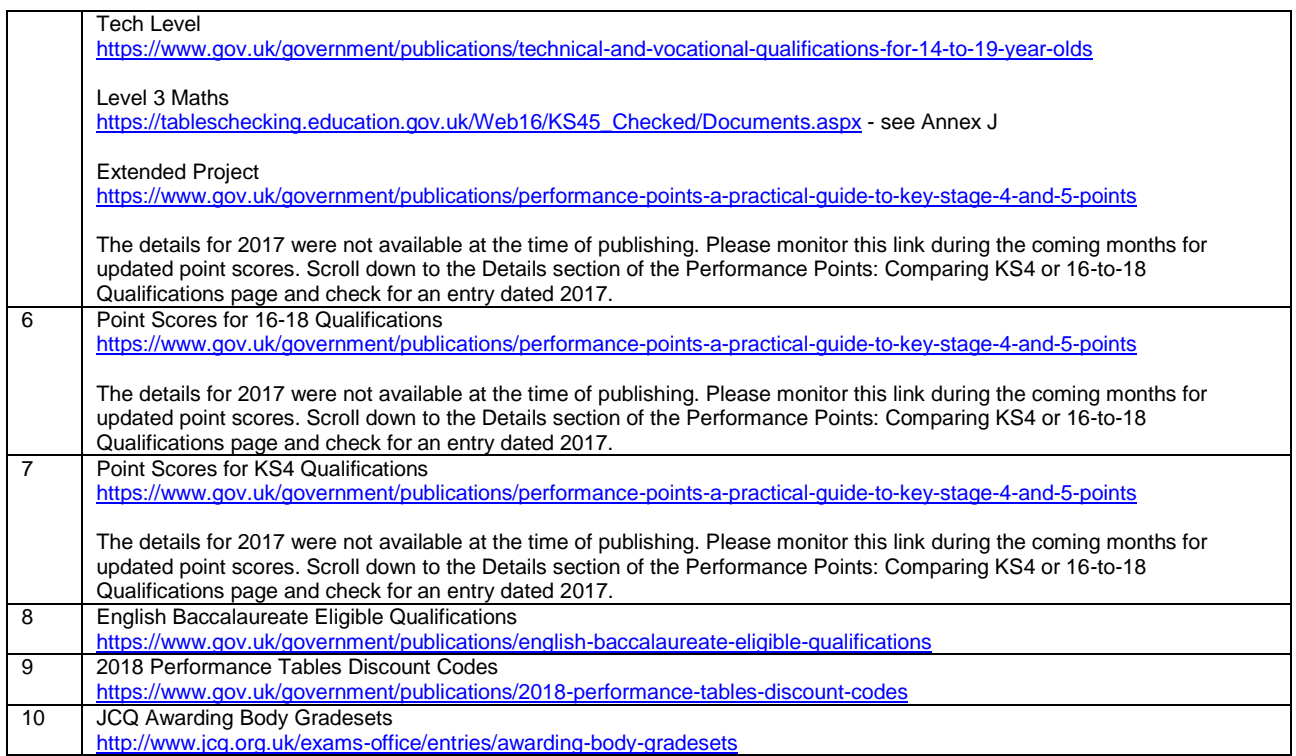

# **How much time will this take me?**

To help customers understand how much time this activity will take, the process was carried out on a number of real databases with Exams Officers and Data Managers, the following is a summary of this activity:

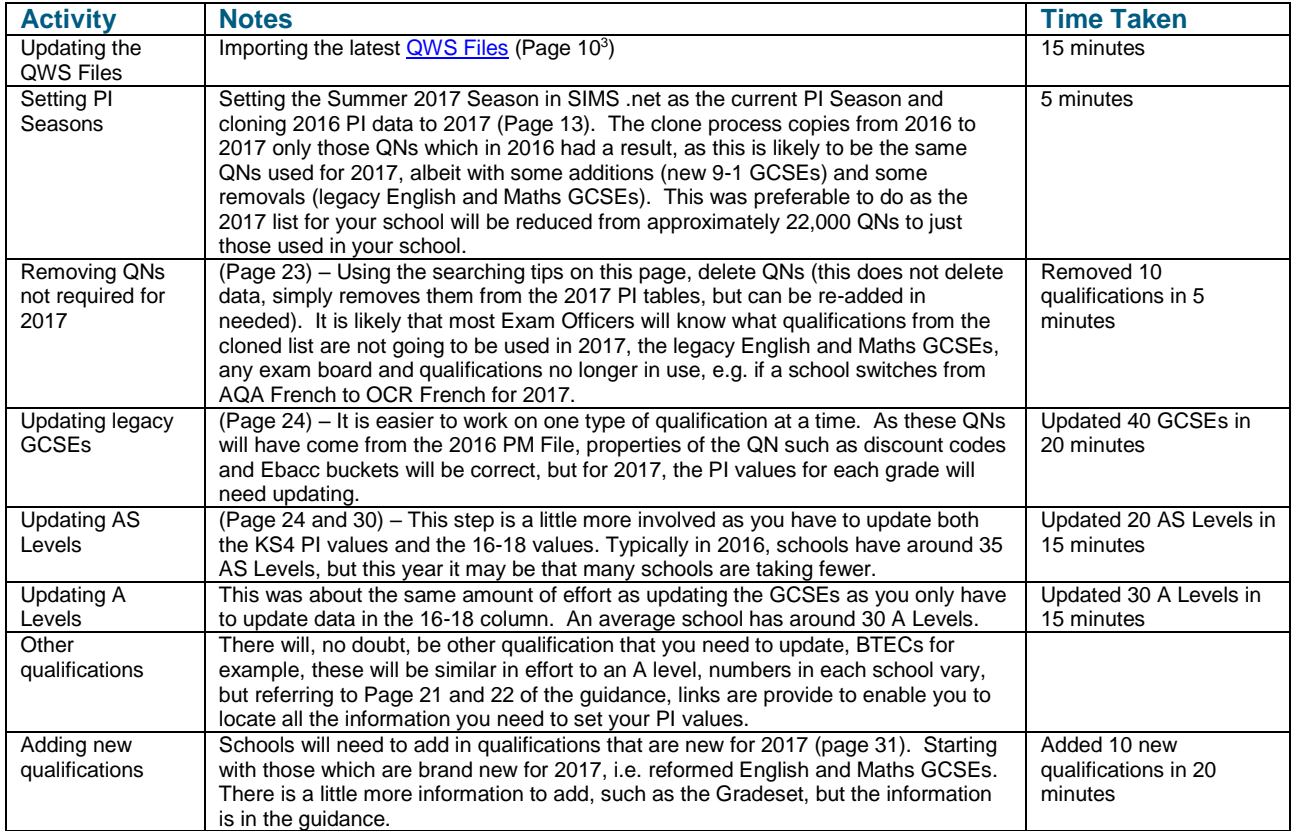

-

<sup>3</sup> <http://simspublications.com/298961/assets/examsprocess.pdf>

## **Important Notes**

- Changes made to grade details and equivalences are not validated so extreme care must be taken to ensure that changes accurately reflect DfE guidelines.
- It is not possible to edit the Performance Points for QNs in the PI Summer 2016 season.

## **Where can I find additional resources**

The Capita SIMS MyAccount website has lots of additional information, in particular please keep an eye on the [SIMS Exams Hot Topic](https://myaccount.capita-cs.co.uk/hot-topics/Exams-Hot-Topic/) (https://myaccount.capita-cs.co.uk/hot-topics/Exams-Hot-Topic/)